# IBM 3192-G Color Graphics Display Station and IBM 3979 Expansion Unit **Setup Instructions**

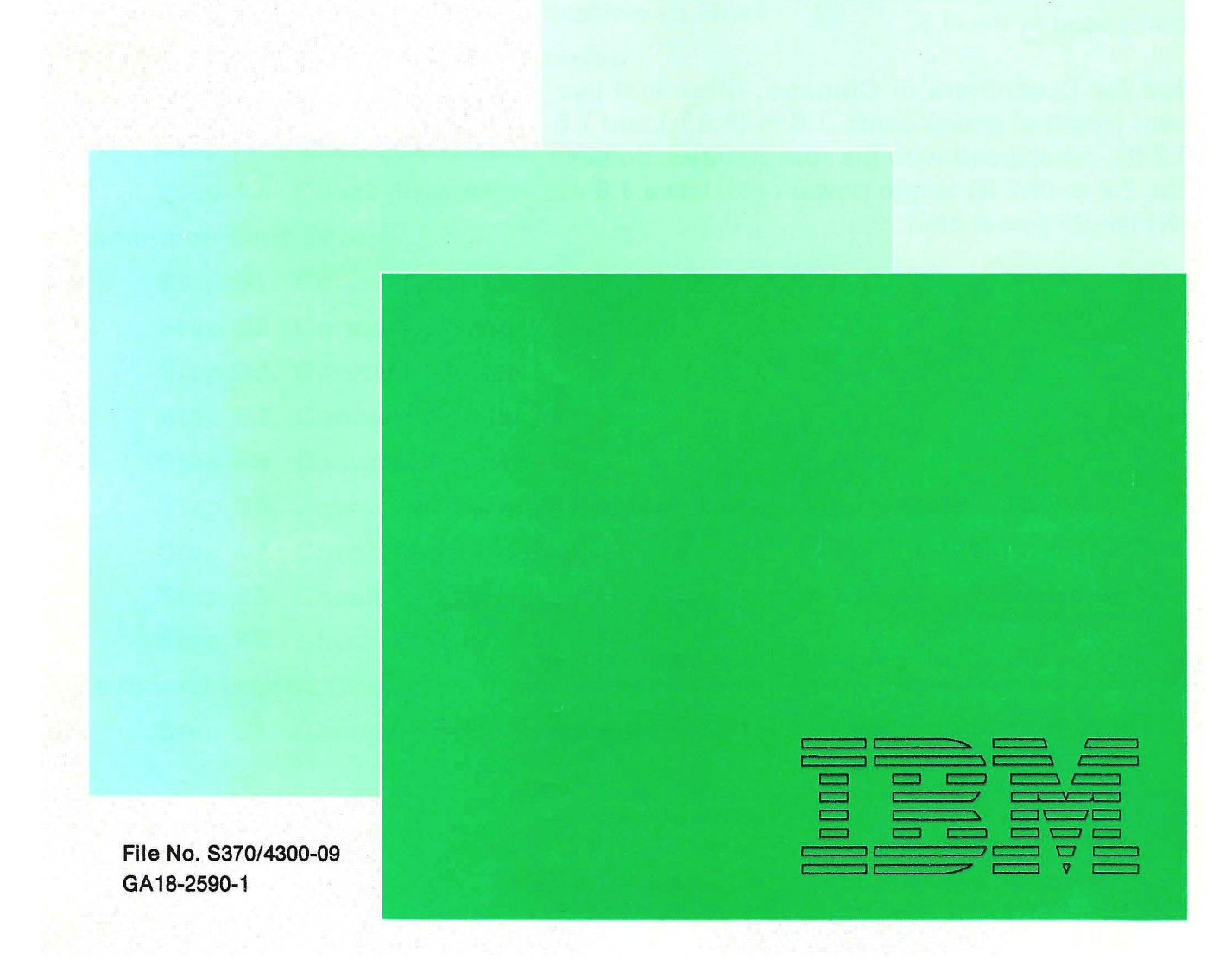

Federal Communications Commission (FCC) Statement

Warning: This equipment generates, uses, and can radiate radio frequency energy and if not installed and used in accordance with the instruction manual, may cause interference to radio communications. It has been tested and found to comply with the limits for a Class A computing device pursuant to Subpart J of Part 15 of FCC Rules, which are designed to provide reasonable protection against such interference when operated in a commercial environment. Operation of this equipment in a residential area is likely to cause interference in which case the user at his own expense will be required to take whatever measures may be required to correct the interference.

The above FCC statement applies only to those machines used in the U.S.

Notice for Customers in Chicago, Illinois: If two different length of power cords, 1 .8 m (5.9 ft) and 2.8 m (9.2 ft), are shipped with the IBM 3192-G, do not use the 2.8 m (9.2 ft) length power cord; use a 1.8 m (5.9 ft) length power cord.

#### Second Edition (January 1987)

Changes are made periodically to the information herein; any such changes will be reported in subsequent revisions.

Reference in this publication to IBM products, programs, or services does not imply that IBM intends to make these available in all countries in which IBM operates. Any reference to an IBM program product in this publication is not intended to state or imply that only IBM's program product may be used. Any functionally equivalent program may be used instead.

Publications are not stocked at the address given below. Requests for IBM publications should be made to your IBM representative or to the IBM branch office serving your locality.

A form for readers' comments is provided at the back of this publication. If the form has been removed, comments may be addressed to IBM Corporation, Publications Development, Department 6R1 J, 180 Kost Road, Mechanicsburg, PA 17055 U.S.A. IBM may use or distribute whatever information you supply in any way it believes appropriate without incurring any obligation to you.

© Copyright International Business Machines Corporation 1987

#### **Contents**

Display Station Setup Step 1a. Check Basic Components 2 Step 1b. Check Options 3 Step 2. Attach Labels 4 Step 3. Set Keyboard Switches 6 Step 4. Attach Stand to Logic Element 7 Step 5. Attach Logic Element to Video Stand 8 Step 6. Connect Cables 10 Step 7. Connect Power Cord 11 Step 8. Plug in Power Cord of Display Station 12 Step 9. Adjust Screen Brightness 13 Step 10. Adjust Alarm Volume 14 Step 11. Personalize Display Station 15 Step 12. Connect Display Station to Host 16 Printer Attachment to Display Station Step A1. Connect Printer 19 Step A2. Check Communication 20 Step A3. Check Printer 21 Expansion Unit Setup Step B1. Connect Expansion Unit 24 Step B2. Connect Power Cord 25 Step B3. Connect Mouse 26 Step B4. Connect Printer 27 Step B5. Connect Plotter 28 Step B6. Power-On Display Station and Expansion Unit 30 Step B7. Check Mouse 31 Step BS. Check Printer 32 Step B9. Check Plotter 34 Keyboard Layout Change Step C1. Change Keyboard Layout 37

**If you have any problem in setting up the IBM 3192-G Color Graphics Display Station see IBM 3192-G Color Graphics Display Station Operator Reference and Problem Solving Guide, GA18-2591.** 

#### **1 a. Check basic components**

Check the boxes  $\Box$  as you identify each item. If any are missing, call your IBM marketing representative.

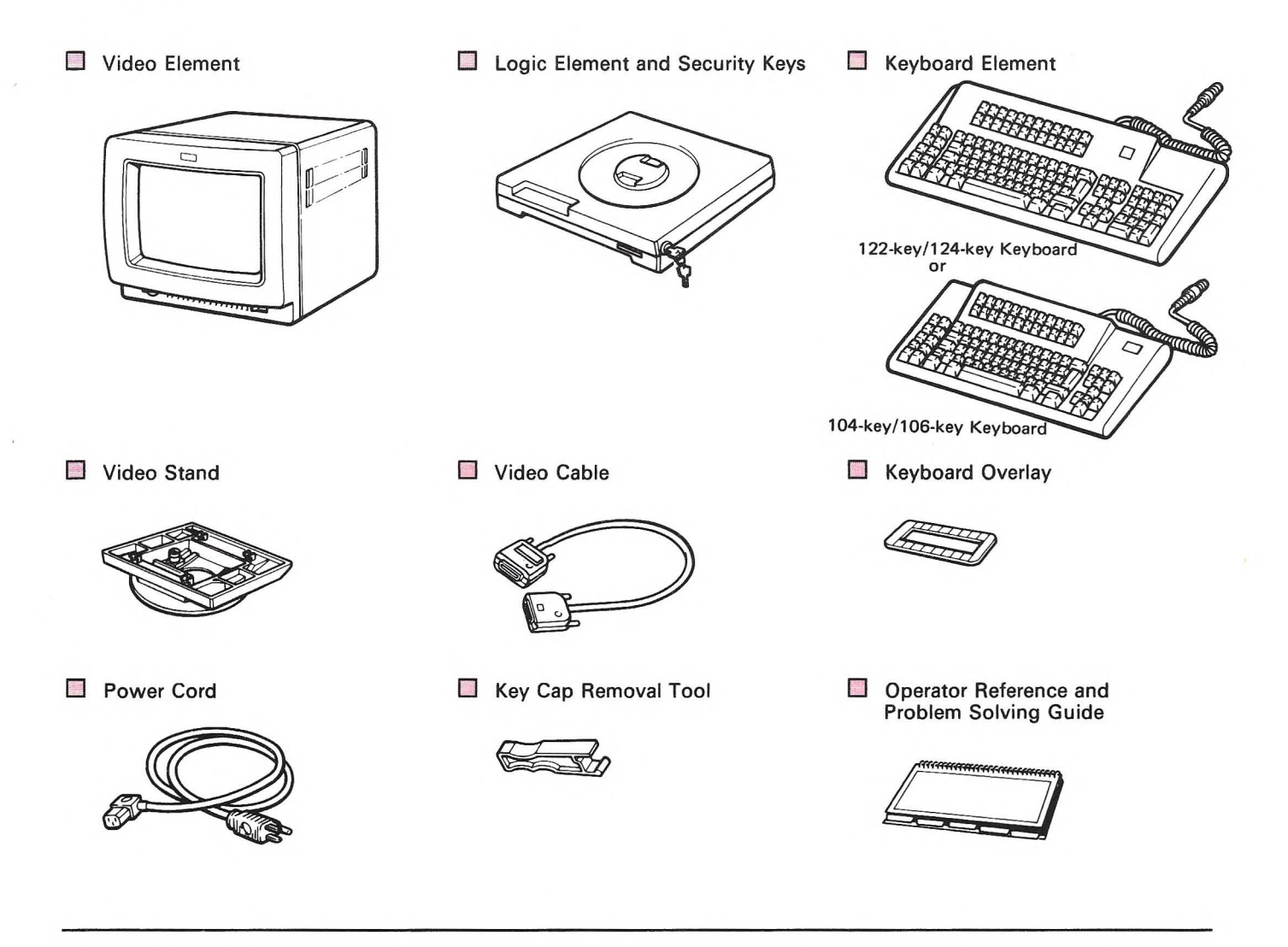

Notes:

- 1. The 122-key/124-key keyboard is used in these setup instructions. If you have a 104-key/106-key keyboard, use it in place of the 122-key/124-key keyboard.
- 2. Save all packaging material for possible later use.
- 3. Store one of the security keys in a safe place.
- 4. The security keys may not, as shown, come inserted in the logic element.

#### **1 b. Check options**

If you have one of the following auxiliary devices, check the boxes  $\square$  as you identify each item. If any are missing, call your IBM marketing representative.

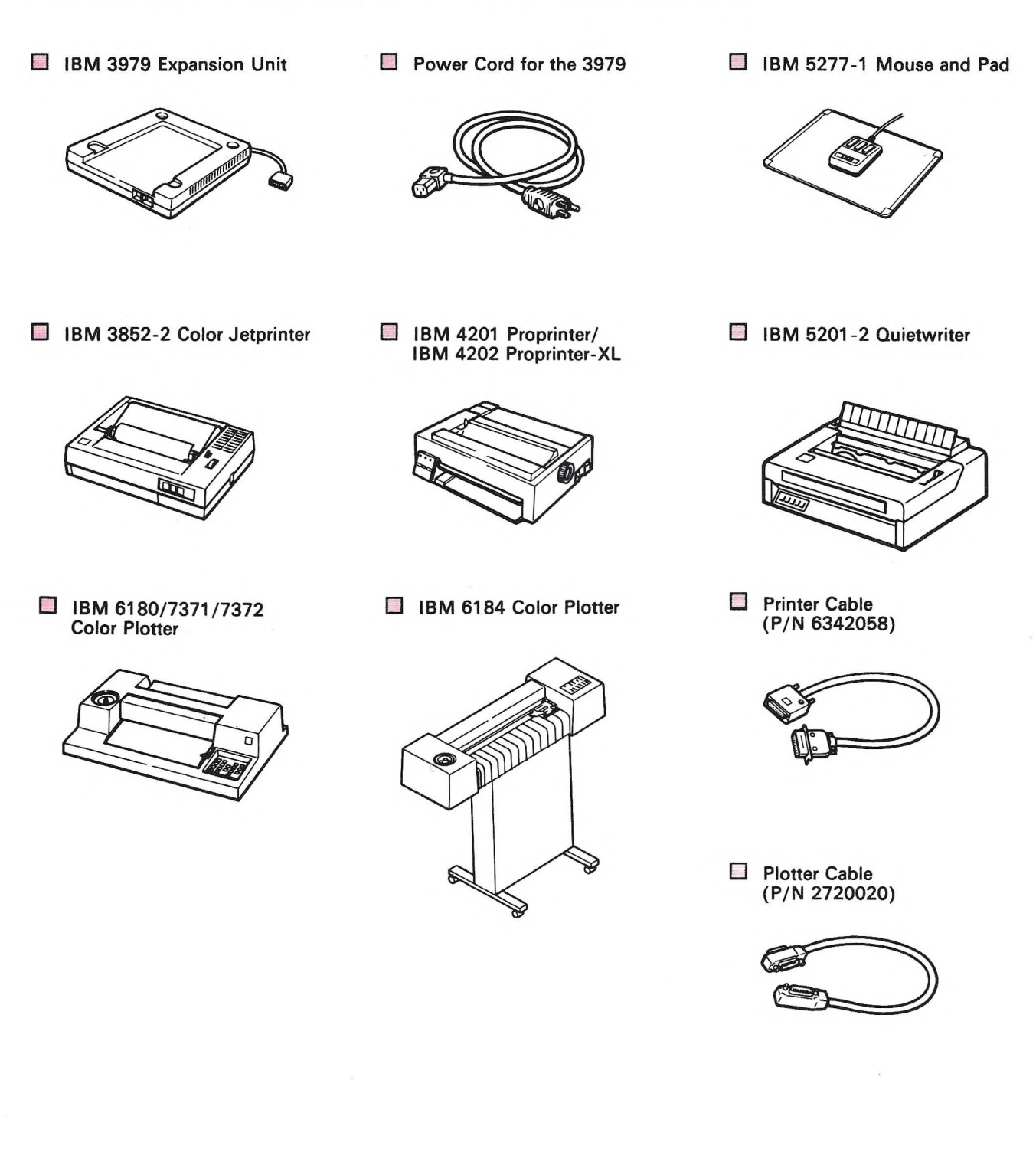

## 2. Attach labels

IMPORTANT: It is important that you attach all labels to avoid possible delay if it becomes necessary to return the unit for repair to IBM.

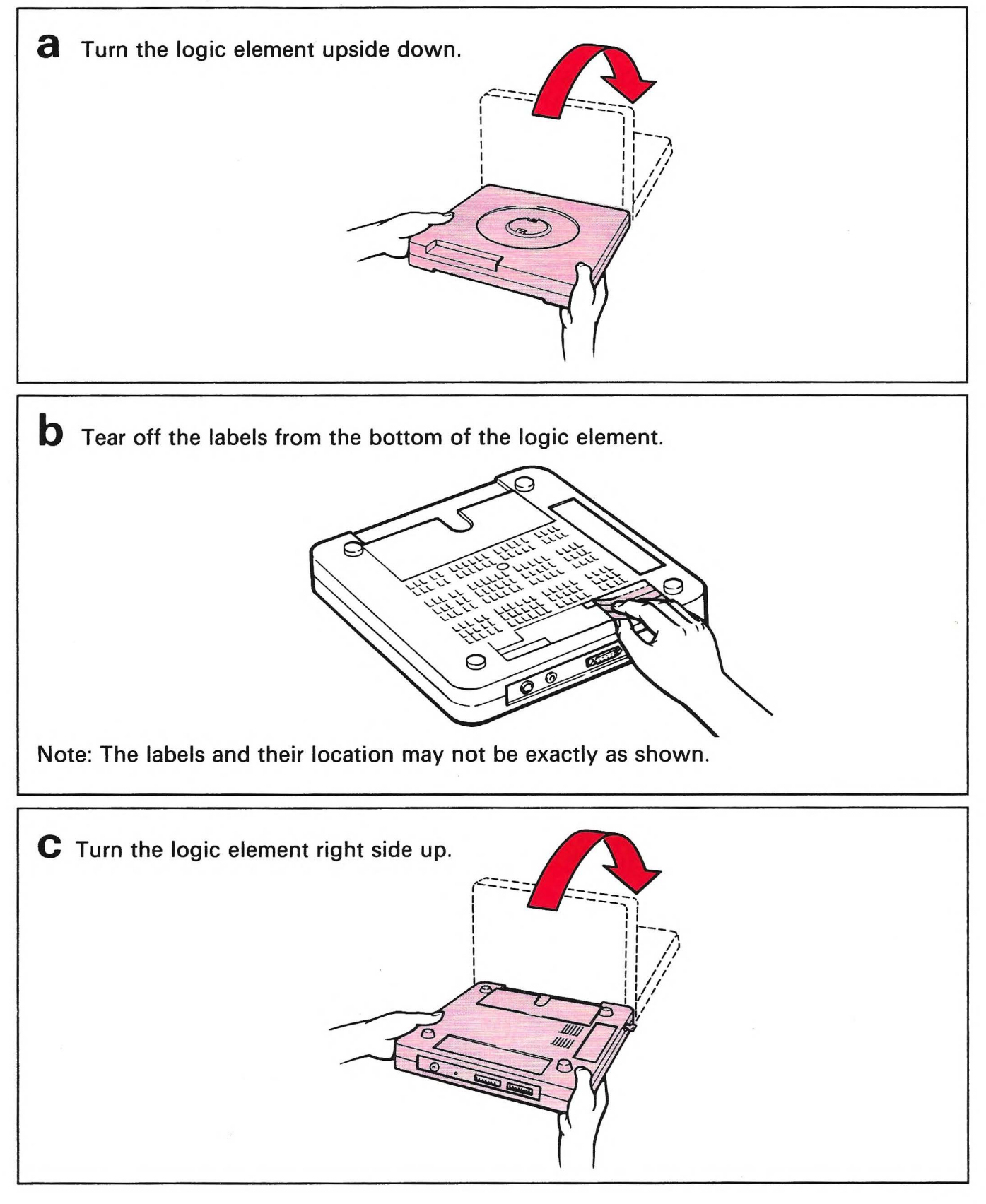

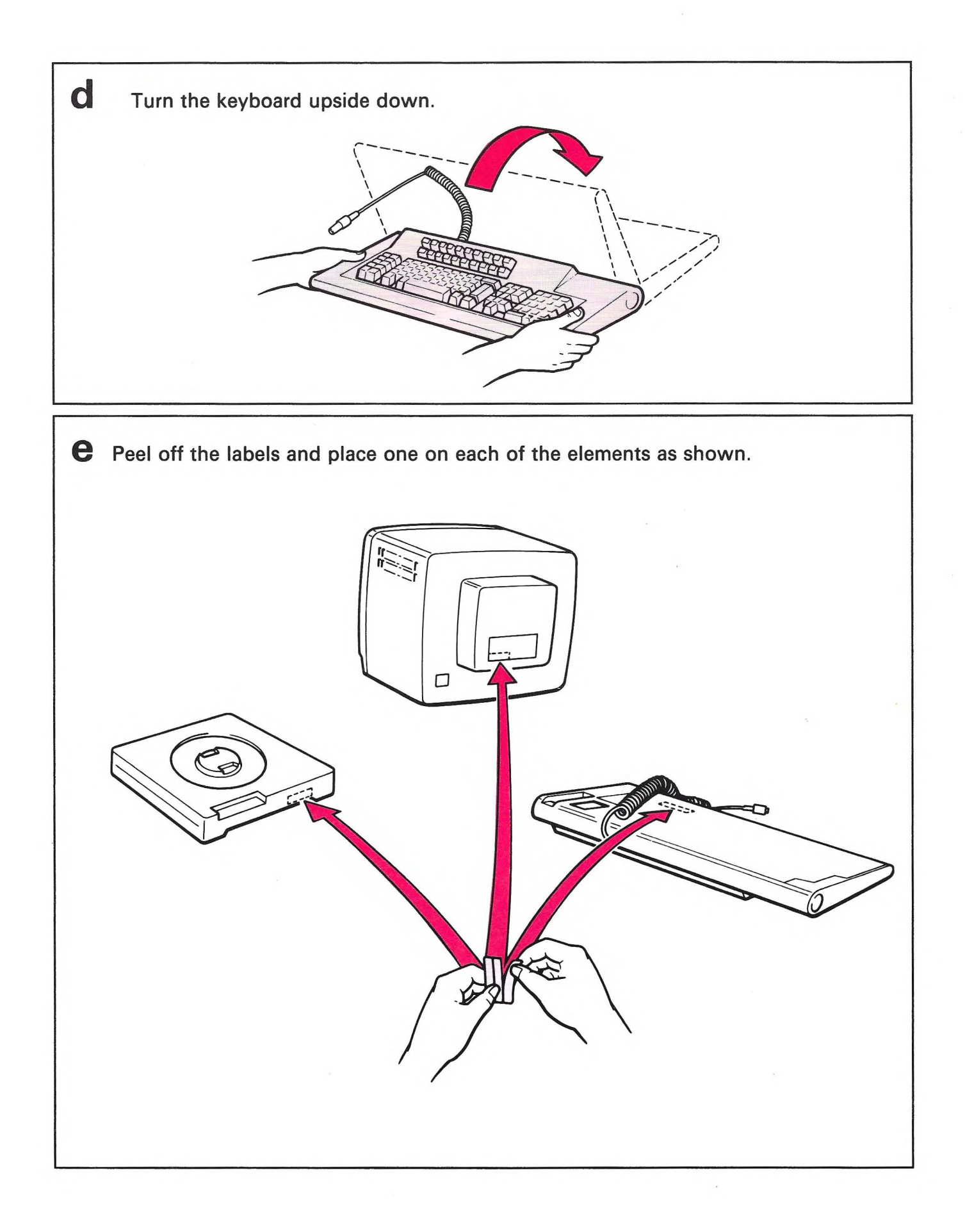

## **4. Attach stand to logic element**

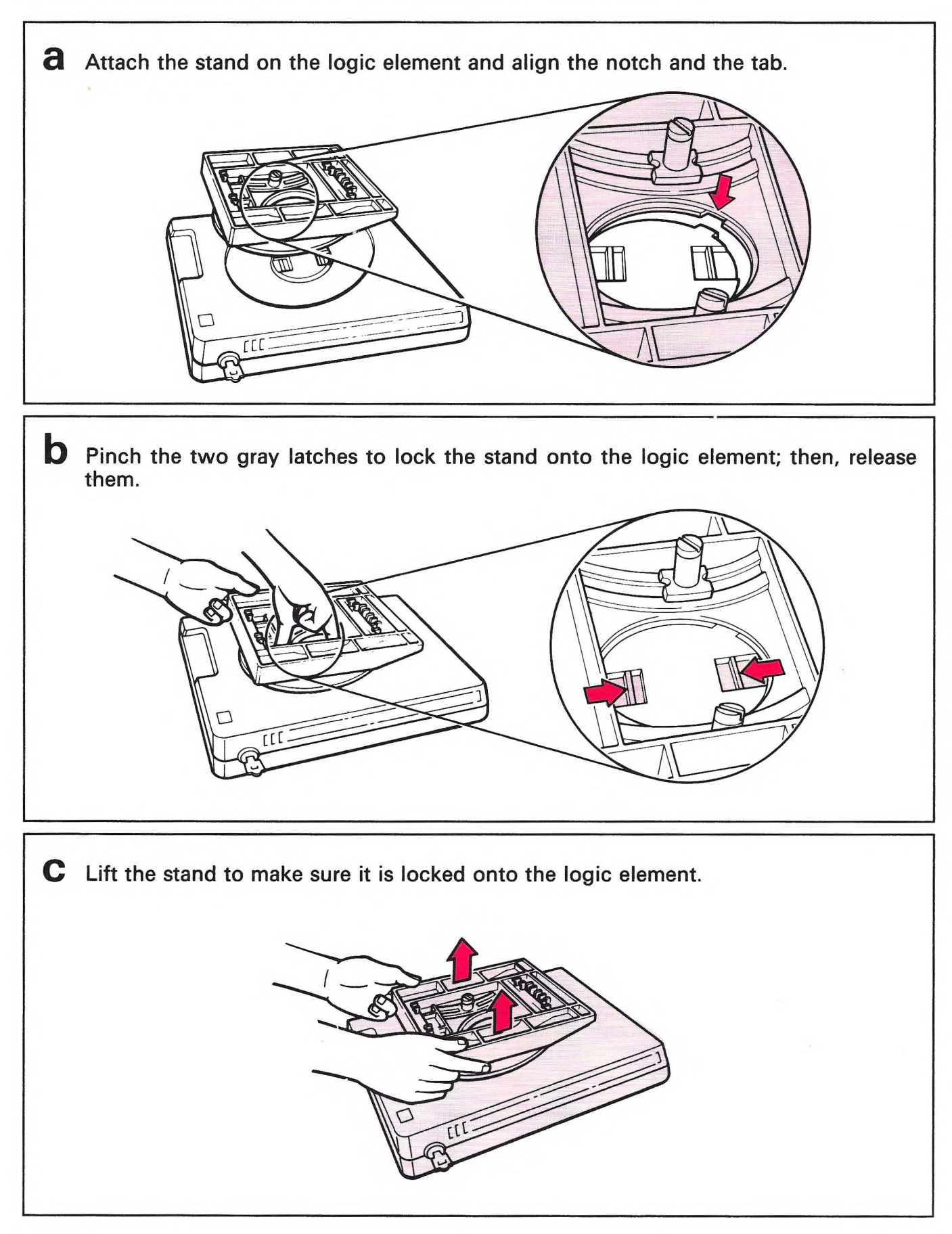

#### **3. Set keyboard switches**

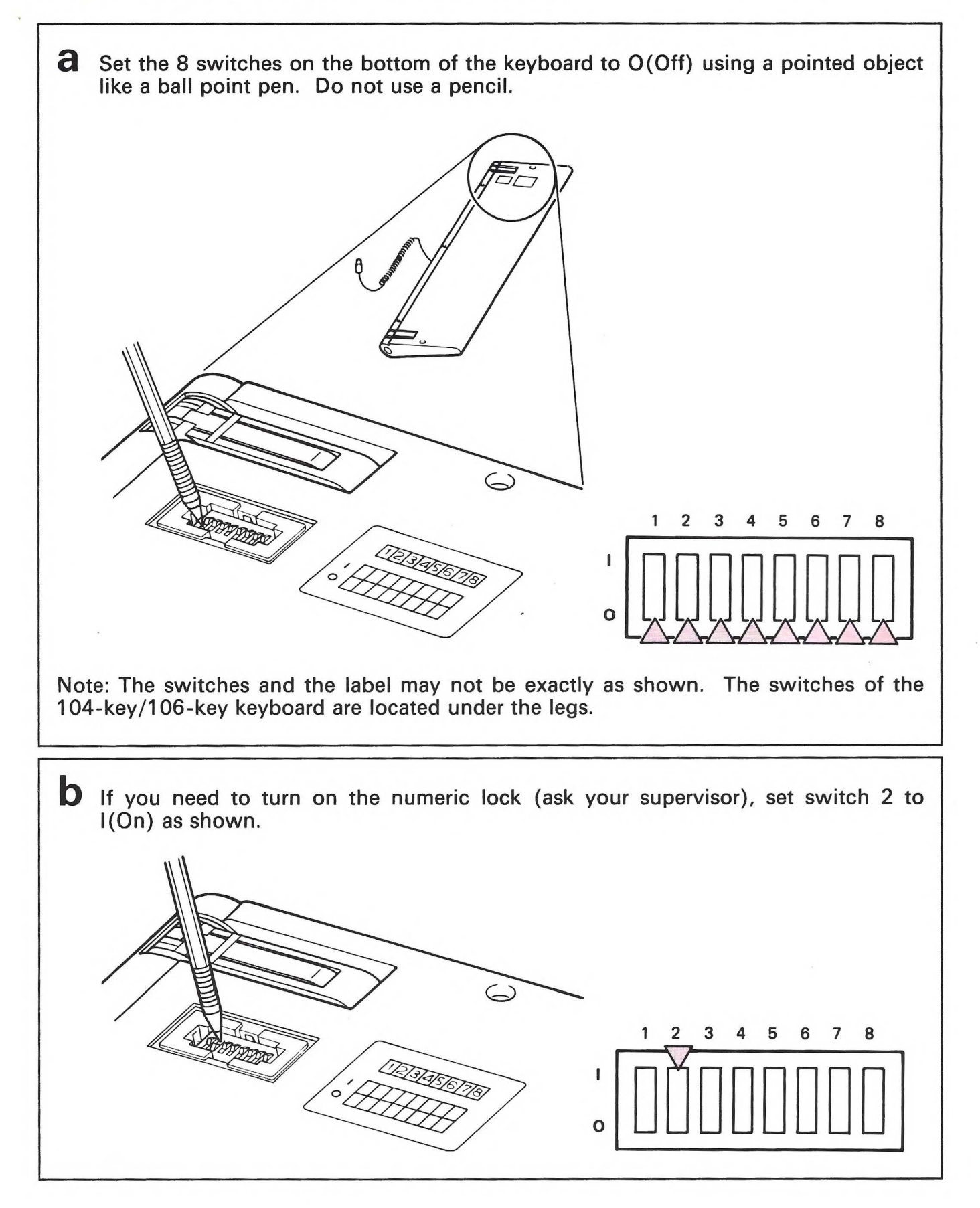

#### **4. Attach stand to logic element**

![](_page_9_Picture_1.jpeg)

#### **5. Attach logic element to video stand**

![](_page_10_Picture_1.jpeg)

![](_page_11_Picture_0.jpeg)

# **6. Connect cables**

8 Insert the end of the video cable (marked '2') into connector 2 of the logic element and tighten screws.

![](_page_12_Picture_2.jpeg)

**b** Insert the other end of the video cable into the connector of the video element and tighten screws.

![](_page_12_Picture_4.jpeg)

C Remove the cap (if present) from the keyboard connector. Insert the keyboard cable into connector 4 and tighten ring by turning it clockwise.

![](_page_12_Figure_6.jpeg)

## **7. Connect power cord**

![](_page_13_Picture_1.jpeg)

# **8. Plug in power cord of display station**

![](_page_14_Picture_1.jpeg)

# **9. Adjust screen brightness**

Note: If you have any problems, see the Operator Reference and Problem Solving Guide.

![](_page_15_Figure_2.jpeg)

# **10. Adjust alarm volume**

![](_page_16_Figure_1.jpeg)

# **11. Personalize display station**

![](_page_17_Figure_1.jpeg)

#### **SETUP OF YOUR DISPLAY STATION IS COMPLETED.**

Note: Go to the next page to connect your display station to the host system.

# **12. Connect display station to host**

#### **CAUTION**

Do not connect the communication cable during an electrical storm. Communication cables can conduct lethal charges of electricity.

![](_page_18_Picture_3.jpeg)

![](_page_19_Figure_0.jpeg)

*Notes:* 

- *1. Retain this instruction manual for possible later use.*
- *2. Your display station will work even if the key is pulled out.*

Your display station is ready to use.

If you have a printer and plan to attach it directly to the display station, go to step A1 (page 19).

![](_page_20_Picture_2.jpeg)

If you have an expansion unit with a mouse, printer, or plotter, go to step 81 (page 24).

![](_page_20_Picture_4.jpeg)

If you plan to change your keyboard layout, go to step C1 (page 37).

# **A1. Connect printer**

The figure below uses the IBM 3852-2 Color Jetprinter for the example. Use the printer you plan to attach.

![](_page_21_Figure_2.jpeg)

# **A2. Check communication**

a Set the power switch of the display station to I (On). The power-on light should come on, and about 12 seconds later you should hear the alarm.

![](_page_22_Figure_2.jpeg)

**b** About 2 minutes later, the symbol  $\mathbb B$  or S appears at the bottom left of your screen.

![](_page_22_Picture_4.jpeg)

*Note:* If a  $\overline{a}$  or an S does not appear, call the person responsible for the control unit or the host system.

#### **A3. Check printer**

![](_page_23_Figure_1.jpeg)

![](_page_24_Picture_0.jpeg)

**Your printer is ready to use.** 

If you have a problem, refer to the Operator Reference and Problem Solving Guide.

If you have an expansion unit with a mouse, plotter, or printer, go to step 81 (page 24).

If you plan to change your keyboard layout, go to step C1 (page 37).

## **81. Connect expansion unit**

![](_page_26_Picture_1.jpeg)

### **82. Connect power cord**

![](_page_27_Picture_1.jpeg)

#### **83. Connect mouse**

![](_page_28_Picture_1.jpeg)

![](_page_28_Picture_2.jpeg)

 $\hat{a}$ 

# **84. Connect printer**

The figure below uses the IBM 3852-2 Color Jetprinter for the example. Use the printer you plan to attach.

![](_page_29_Picture_2.jpeg)

# **85. Connect plotter**

The figure below uses the IBM 7372 Color Plotter for the example. Use the plotter you plan to attach.

![](_page_30_Picture_2.jpeg)

![](_page_31_Picture_0.jpeg)

#### **86. Power-on display station and expansion unit**

![](_page_32_Figure_1.jpeg)

#### **87. Check mouse**

![](_page_33_Picture_1.jpeg)

**Your mouse is ready to use.** 

If you have a problem, refer to the Operator Reference and Problem Solving Guide.

#### **88. Check printer**

![](_page_34_Picture_1.jpeg)

![](_page_35_Figure_0.jpeg)

**Your printer is ready to use.** 

If you have a problem, refer to the Operator Reference and Problem Solving Guide.

# **89. Check plotter**

**a** Check that the power switch is set to I (On), the paper is in the plotter, and the Ready lamp is on.(IBM 7371 /7372 does not have the Ready lamp.) **b** Press and hold the ALT key, the press the Test key. The terminal enters Test mode and you will see TEST at the bottom left of the screen. fferhoofshad <sup>~</sup>IBRIJ=I **C** Press and hold the ALT key, then press the PF8 key. You will see the following figure on the screen and almost instantly the screen content will be plotted on your plotter. FJJJJJE I JAJJJJJ<br>ODDODOD ODDOD llWll=I 060 0 **TEST** 

![](_page_37_Picture_0.jpeg)

#### **Your plotter is ready to use.**

If you have problem, refer to the Operator Reference and Problem Solving Guide.

#### If you plan to change your keyboard layout, go to step C1 (page 37).

# **C1 . Change keyboard layout**

If a keyboard layout change is required, get a copy of the keyboard layout sheet from your supervisor (or the person responsible for the system configuration) for the keyboard layout change and do the following steps.

Note: Keyboard Definition Function is described in Chapter 6 of IBM 3179-G/3192-G Color Graphics Display Station Description, GA18-2589.

![](_page_39_Figure_3.jpeg)

IBM 3192-G Color Graphics Display Station and IBM 3979 Expansion Unit Setup Instructions

GA18-2590-l

**READER'S COMMENT FORM** 

This manual is part of a library that serves as a reference source for systems analysts, programmers, and operators of IBM systems. This form may be used to communicate your views about this publication. They will be sent to the author's department for whatever review and action, if any, is deemed appropriate. Comments may be written in your own language; use of English is not required. IBM may use or distribute any of the information you supply in any way it believes appropriate without incurring any obligation whatever. You may, of course, continue to use the information you supply. **Note:** *Copies of IBM publications are not stocked at the location to which this form is addressed. Please direct any requests for copies of publications, or for assistance in using your IBM system, to your IBM representative or to the IBM branch office serving your locality.* 

Possible topics for comment are:

Clarity Accuracy Completeness Organization Coding Retrieval Legibility

If you wish a reply, give your name and mailing address:

What is your occupation? - - --------------------- - - - - - ---------------- ----- ---------------------

Number of latest Technical Newsletter (if any) concerning this publication:  $\frac{1}{1}$ 

Thank you for your cooperation. No postage stamp necessary if mailed in the U.S.A. (Elsewhere, an IBM office or representative will be happy to forward your comments.)

**Reader's Comment Form** 

![](_page_41_Picture_339.jpeg)

 $\parallel$   $\parallel$   $\parallel$   $\parallel$ 

# **BUSINESS REPLY MAIL**

FIRST CLASS PERMIT NO. 40 ARMONK, N.Y . U.S.A.

POSTAGE WILL BE PAID BY ADDRESSEE:

INTERNATIONAL BUSINESS MACHINES CORPORATION DEPARTMENT 6R1 J 180 KOST ROAD MECHANICSBURG, PA 17055

Fold and tape **Please Do Not Staple** 

Fold and tape

NO POSTAGE **NECESSARY** IF MAILED IN THE UNITED STATES

![](_page_41_Picture_11.jpeg)

|BN<br>Along Lin M 3192-G Color Graphics Display<br>M 3192-G Color Graphics Display 5!.' Dl ion and BM 3979 Expansion Unit Setup nstructions Printed n U.S.A L-0652-81V-9

0 c ...

r Fold

GA18-2590-1

IBM 3192-G Color Graphics Display Station and IBM 3979 Expansion Unit Setup Instructions Printed in U.S.A.

![](_page_42_Picture_2.jpeg)

![](_page_42_Picture_3.jpeg)